# 일터혁신 컨설팅 지원사업 <정부 추경예산 반영> 장시간 근로 개선 영역 신청방법 안내서

No part of this publication may be circulated, quoted, or reproduced for distribution outside the client organization without prior written approval from KMAC. This document provides an outline of a presentation and is incomplete without the accompanying oral **commentary and discussion.**

**[KMAC는 한국능률협회컨설팅의 글로벌 브랜드 입니다.]**

**KMAC** 

**1. Internet Explorer이나 Chrome를 실행 후 상단의 주소창에 https://www.nosa.or.kr/ 입력하여 총괄관리 기관인 '노사발전재단'의 홈페이지에 접속합니다.**

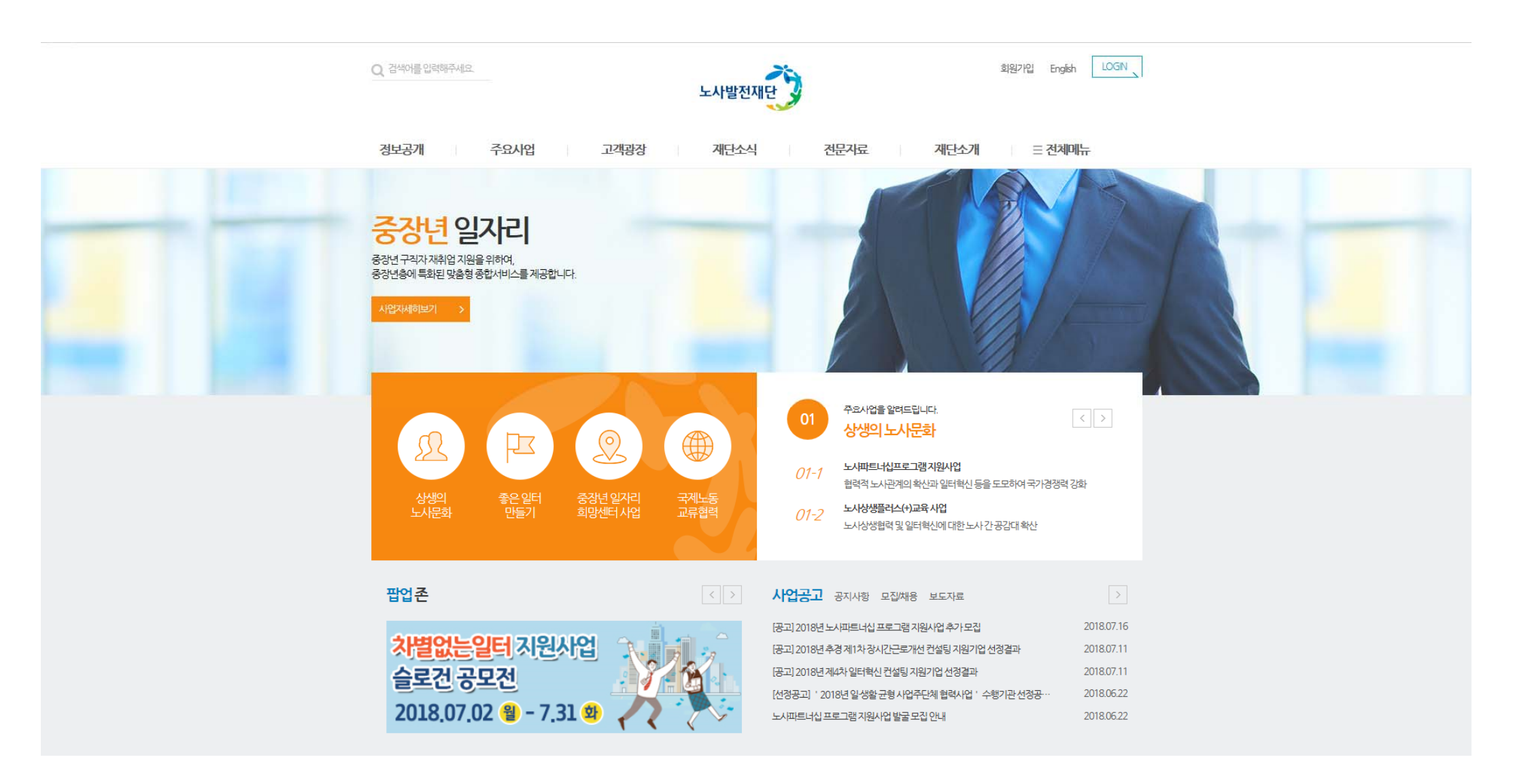

**KMAC** 

2. 노사발전재단 홈페이지에 접속 후 사이트 내 우측 상단에 존재하는 '회원가입' 을 누르시고 회원가입을 합니다. **(이미 회원가입이 되어 계신 경우에는 생략)**

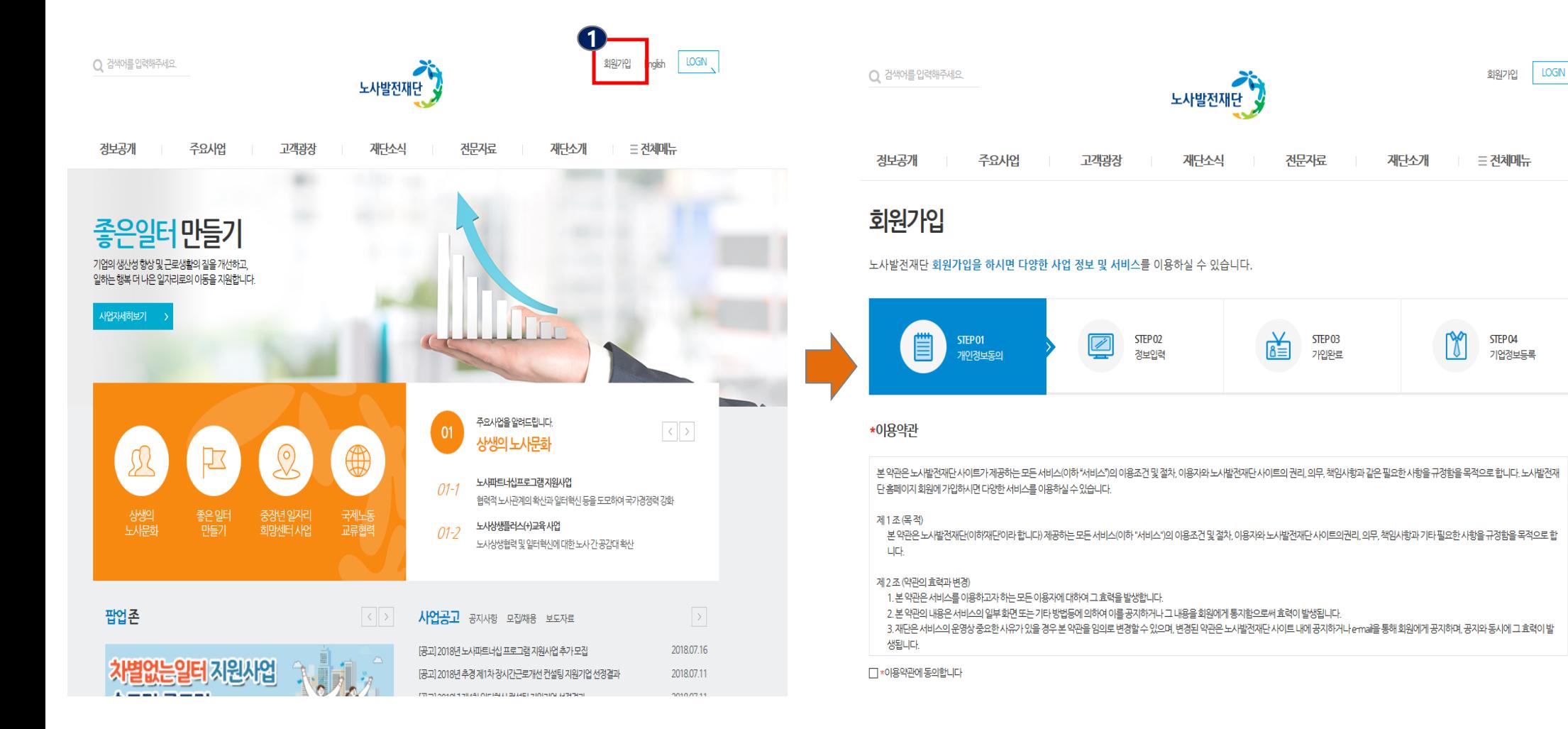

LOGIN

회원가입

**三 전체메뉴** 

STFP<sub>04</sub>

기언정보등록

재단소개

**3. 회원가입을 완료 하신 뒤, 홈페이지의 상단의 'LOGIN'을 누르시고 로그인을 합니다.**

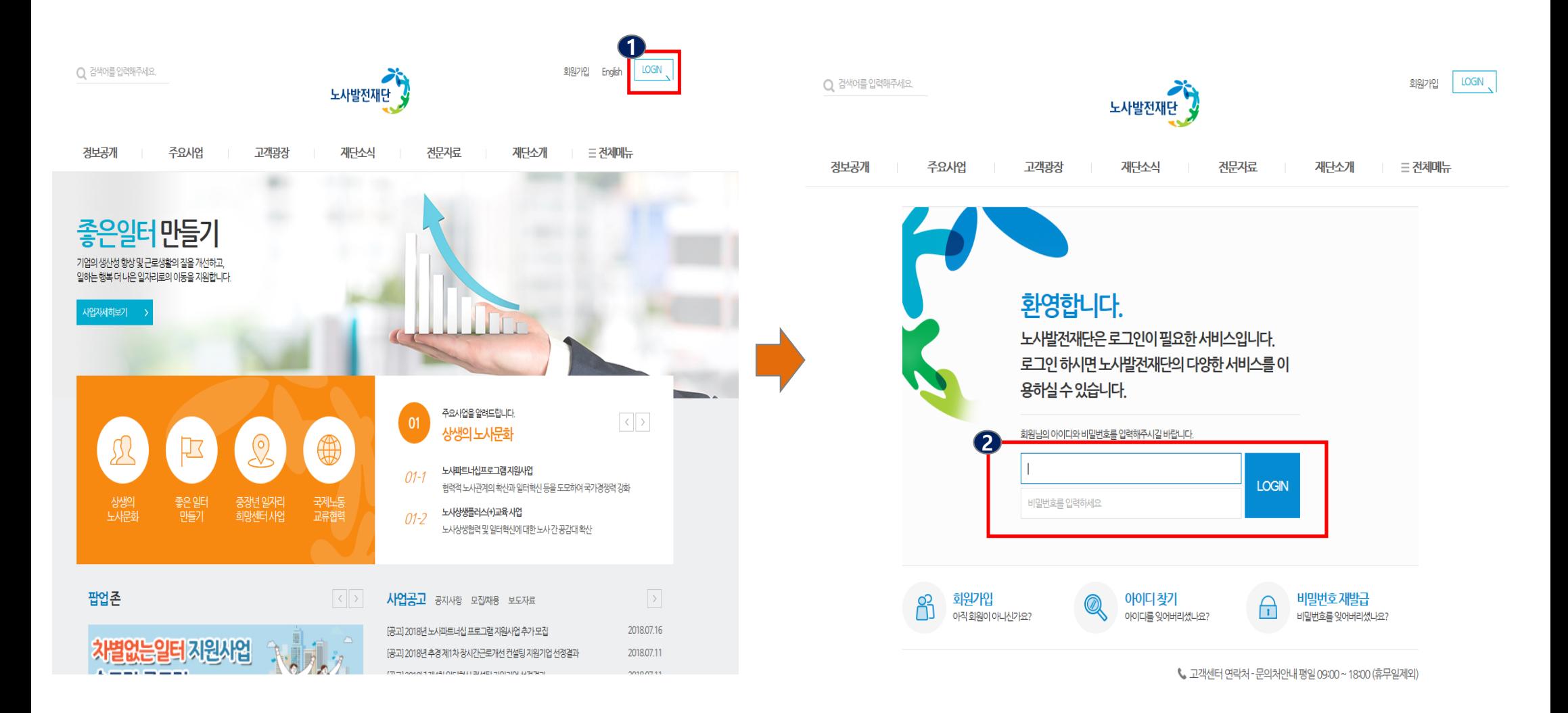

## 4. 로그인 후, 상단 배너에서 '주요사업' 배너를 클릭 한 뒤 '좋은 일터 만들기' 내의 '장시간 근로 개선 컨설팅'을 클릭 합니다.

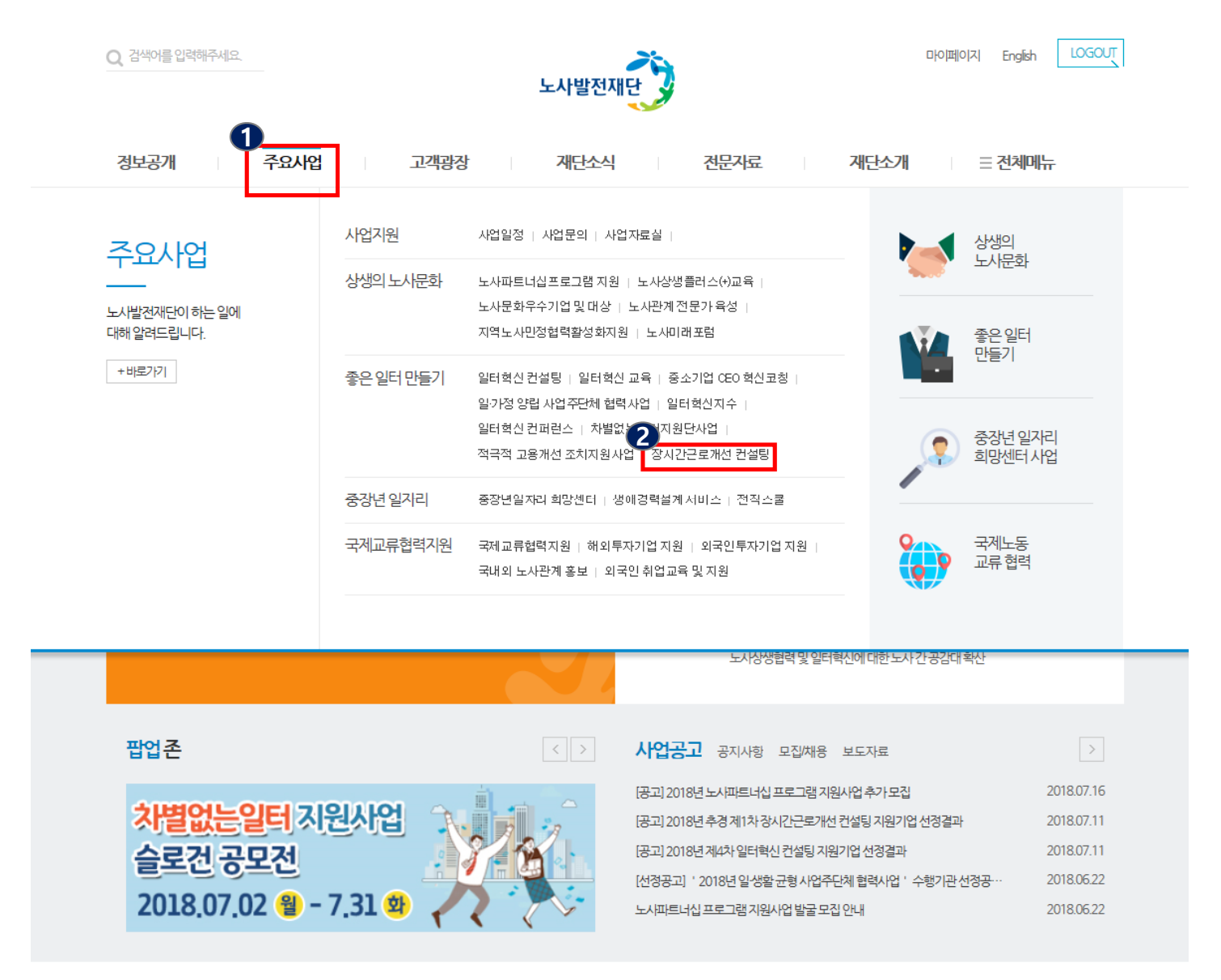

## **5. '장시간 근로 개선 컨설팅'을 선택하신 후 페이지 하단의 을 선택합니다.**

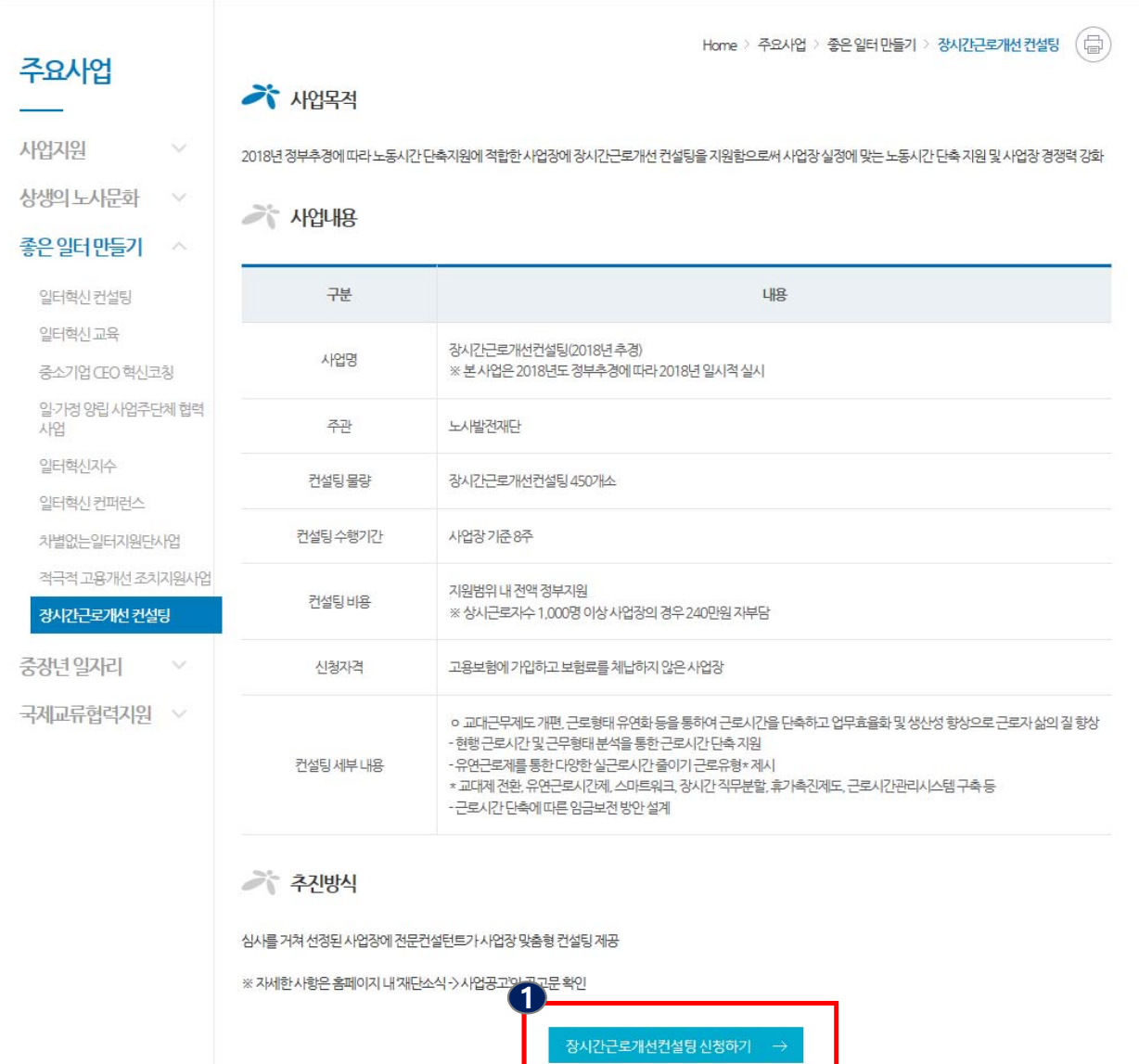

## **6. '장시간 근로 개선 컨설팅 신청하기' 버튼 클릭 후 나오는 신청 양식을 작성 합니다.**

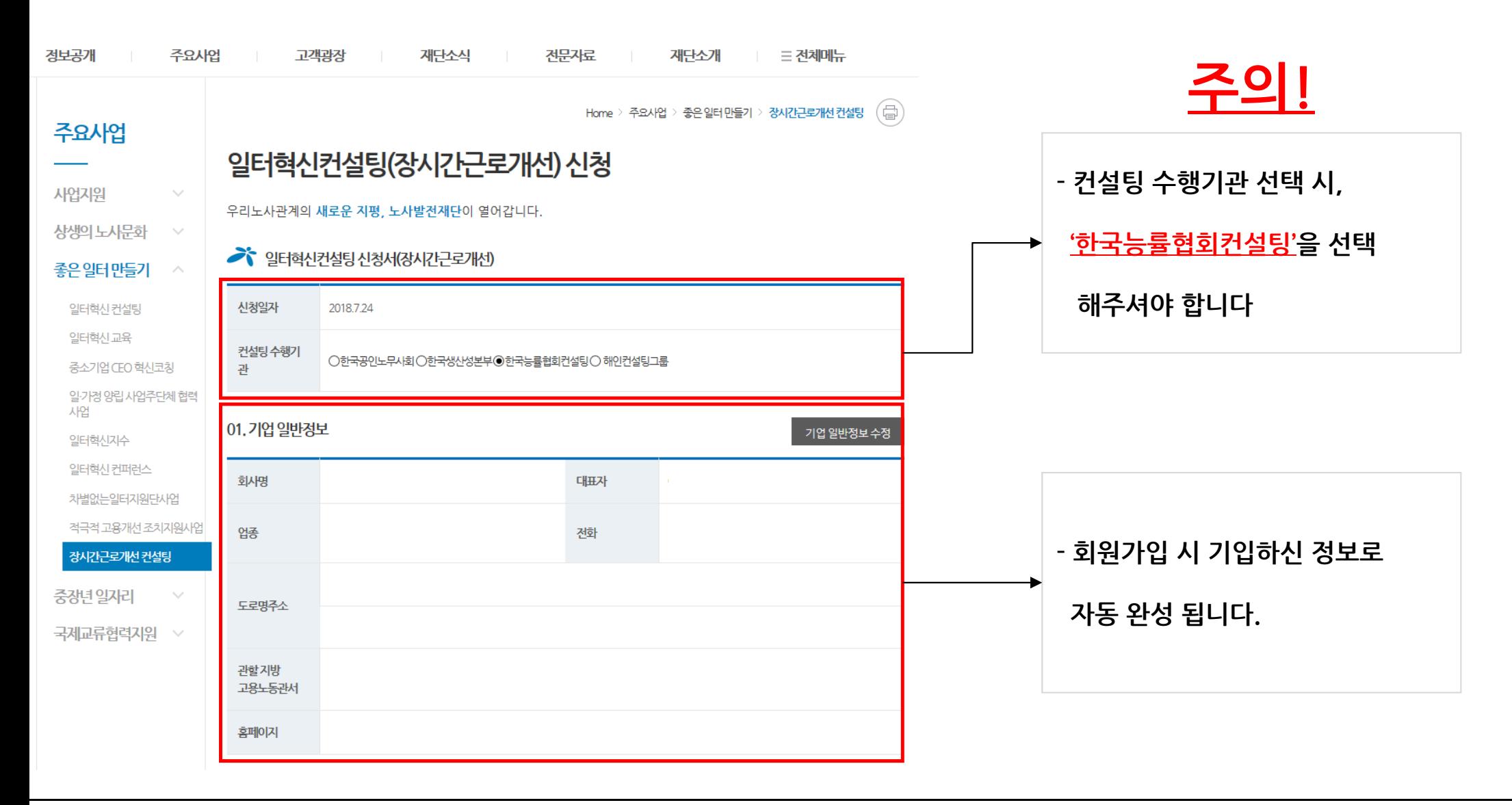

## **7. '장시간 근로 개선 컨설팅 신청하기' 버튼 클릭 후 나오는 온라인 신청서를 작성 합니다.**

#### 02. 기업상세정보

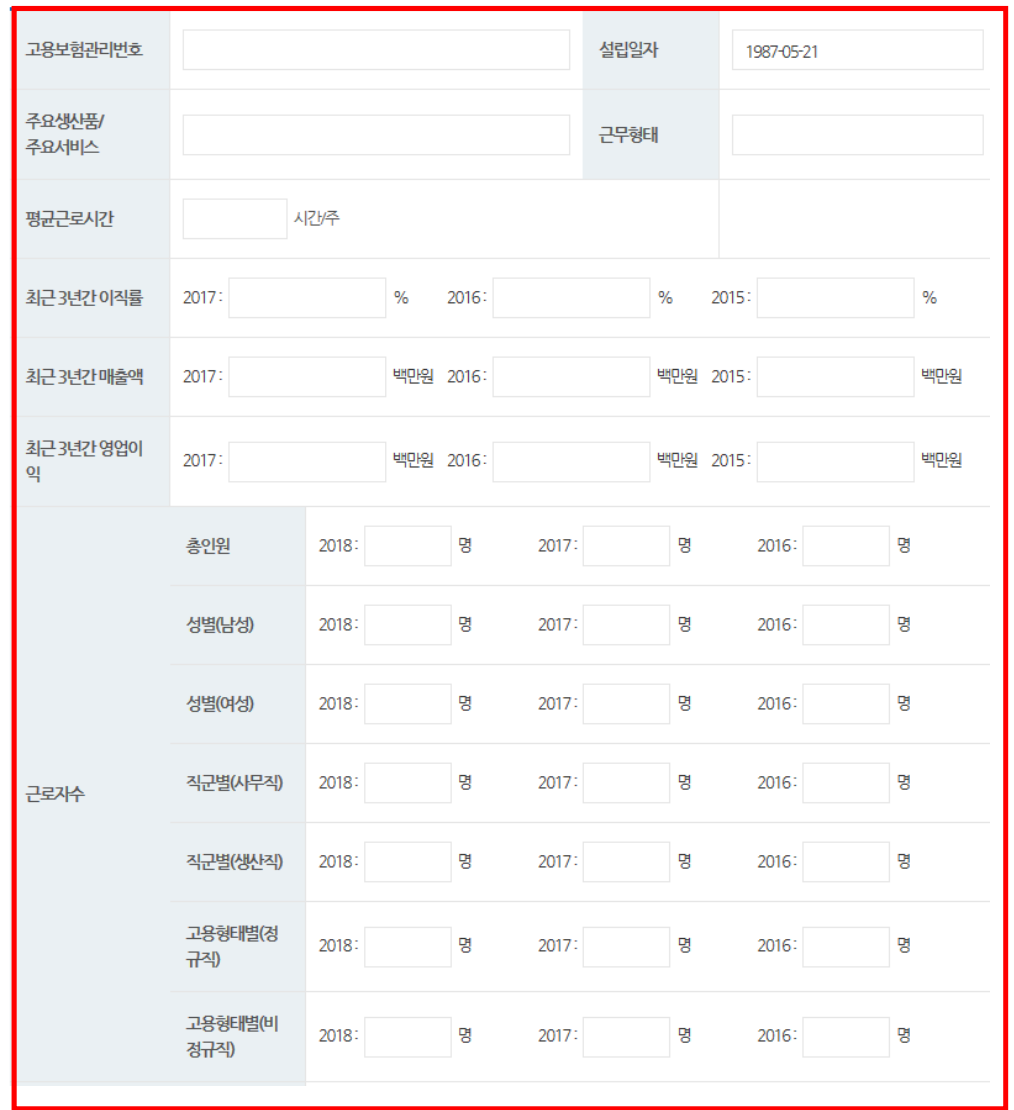

**- 마지막에 업로드 하실 '수행계획서'와 본 '온라인 신청서'의 내용을 동일하게 작성 하셔야 합니다. - 또한, 업로드 하실 '근로자 규모 입증 서류'와 본 '온라인 신청서'의 총 인원이 차이가 없는지 확인 부탁 드립니다.**

### **8. '장시간 근로 개선 컨설팅 신청하기' 버튼 클릭 후 나오는 온라인 신청서를 작성 합니다.**

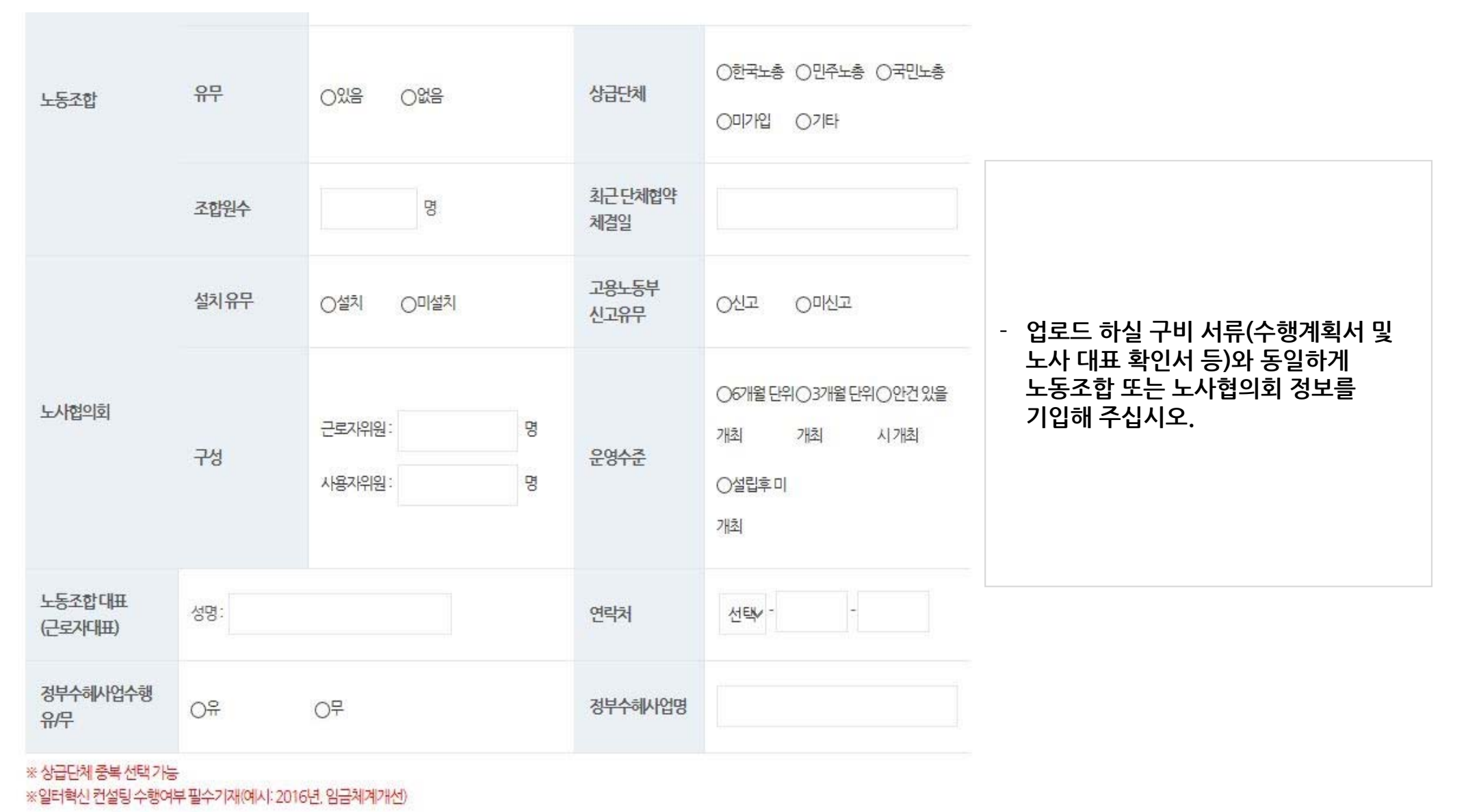

**9. '장시간 근로 개선 컨설팅 신청하기' 버튼 클릭 후 나오는 온라인 신청서를 작성 합니다.**

## 03. 신청자

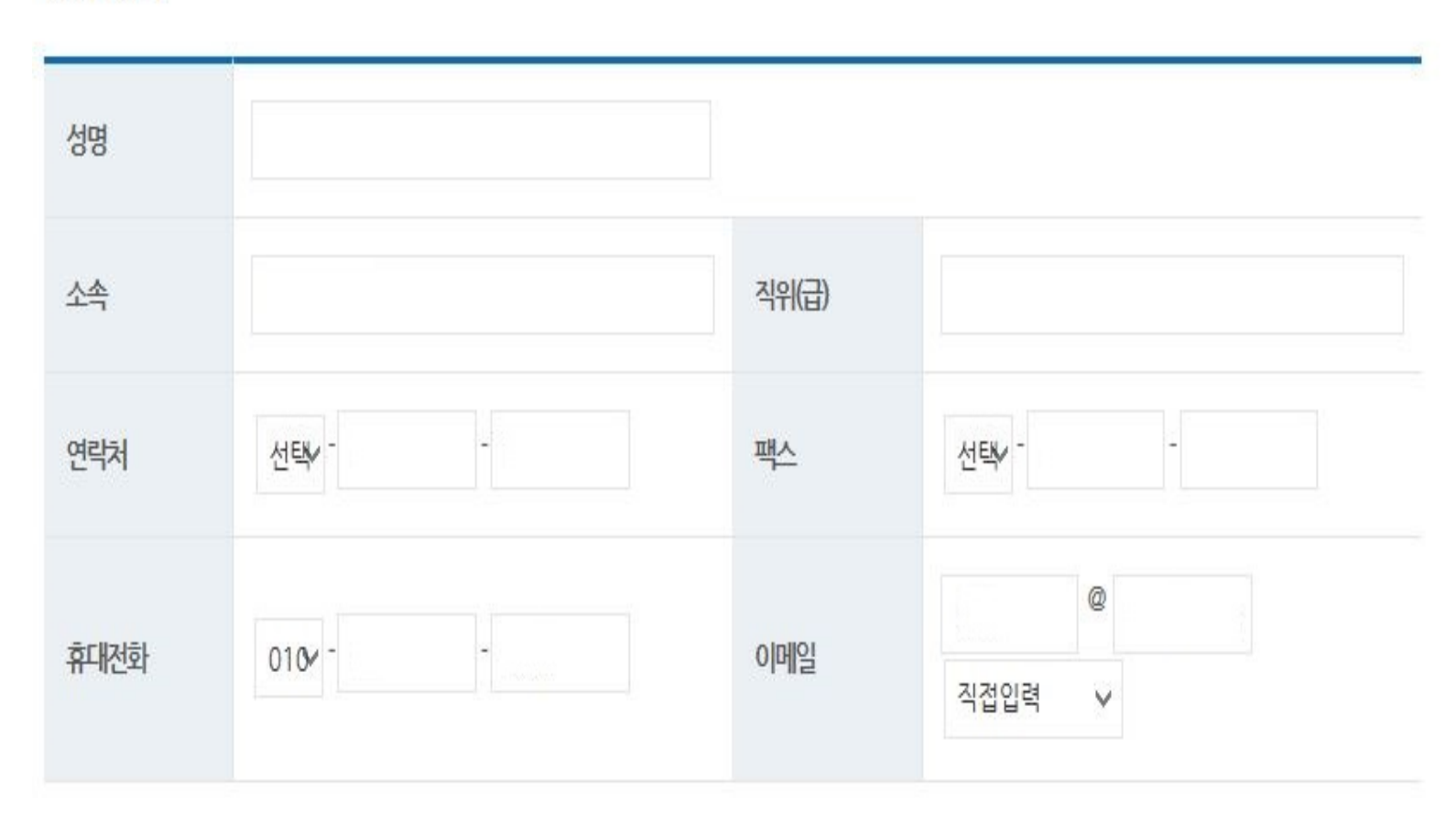

## 10. '온라인 신청 서류' 하단 구비 서류 박스에 이미 작성 및 준비하신 7가지 구비 서류 파일들을 추가 합니다.

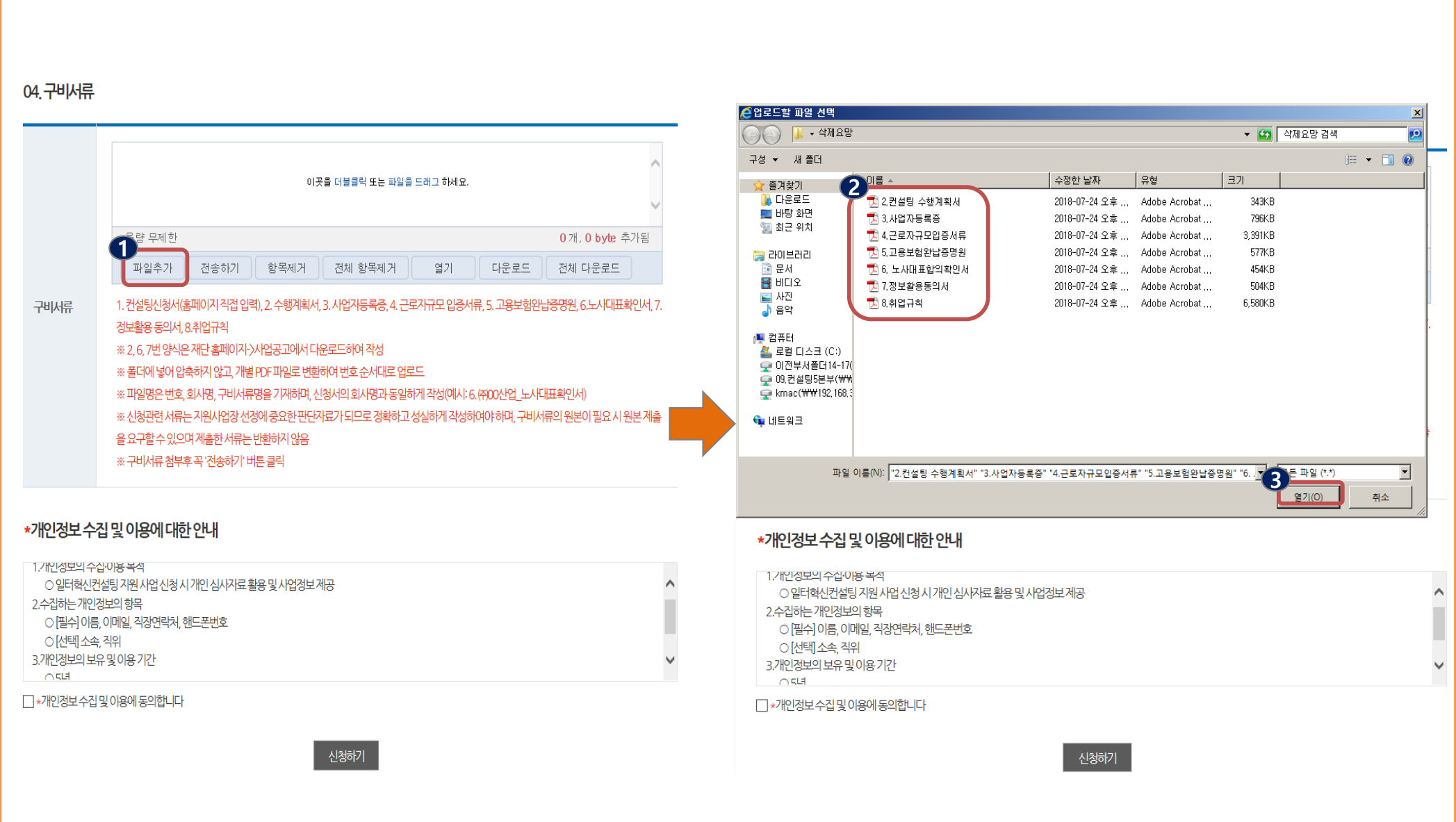

342.35 KB

795.42 KB

3.31 MB

576.61 KB

7개, 12.34 MB 추가됨

전체 다운로드

다운로드

자동록증, 4, 근로자규모 입증서류, 5, 고용보험완납증명원, 6,노사대표확인서, 7,

열기

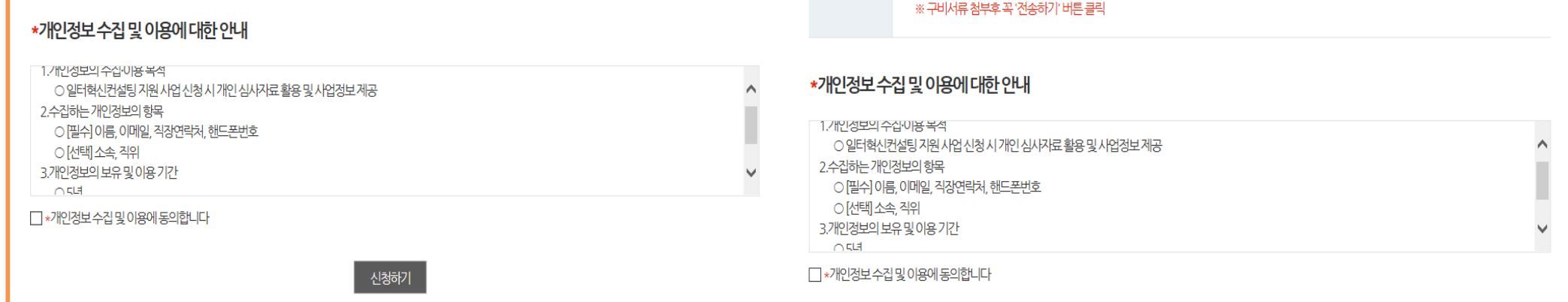

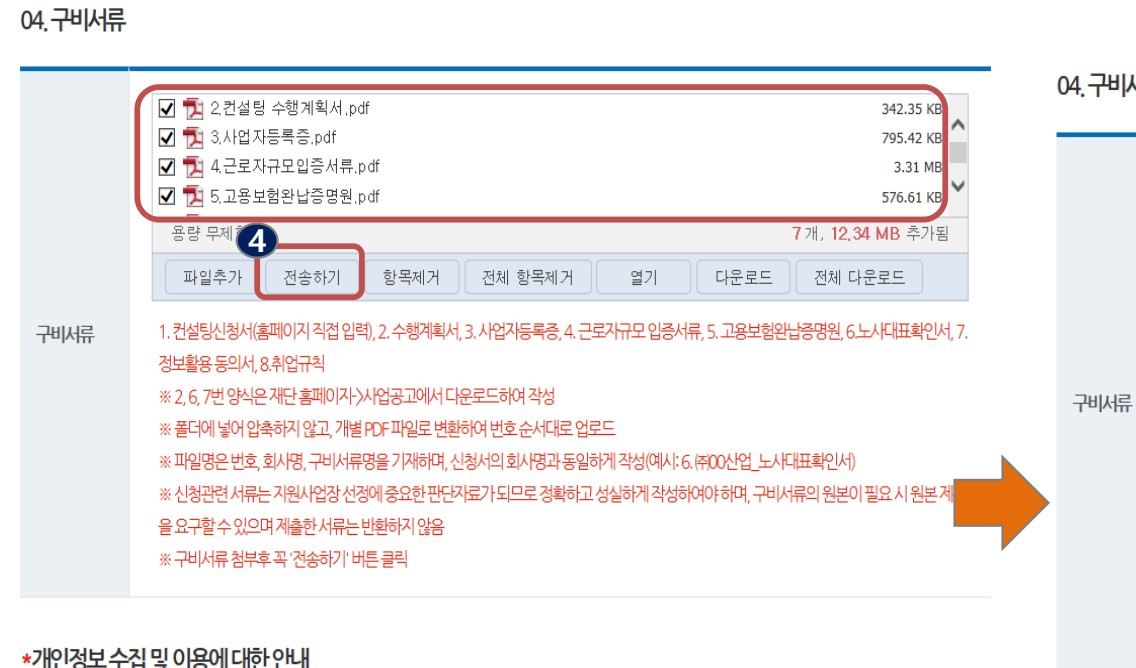

#### ■ 12건설팅 수행계획서,pdf ☑ 1 3.사업자등록증.pdf  $\Box$  1 4 근로자규모입증서류.pdf  $\nabla$   $\nabla$  5.고용보험완납증명원.pdf

**52 ROA MAA** 

을 요구할 수 있으며 제출한 서류는 반환하지 않음

▲ 파일이 업로드되었습니다.

- 확인

항목제거

iM 작성

※ 파일명은 번호, 회사명, 구비서류명을 기재하며, 신청서의 회사명과 동일하게 작성(예사: 6. ㈜00산업\_노사대표확인서)

호슈서대로 업로드

※ 신청관련 서류는 지원사업장 선정에 중요한 판단자료가 되므로 정확하고 성실하게 작성하여야 하며, 구비서류의 원본이 필요 시 원본 제출

용량 무제한

1. 컨설팅신청/

정보활용 동의

※ 2.6.7번양

※ 폴더에 넣어

04. 구비서류

## **11. 구비 서류 박스에 추가한 구비 서류 파일들을 전송하여 업로드를 완료 합니다.**

## **12. '신청하기' 버튼을 클릭하여 온라인 신청을 마무리 합니다.**

04. 구비서류

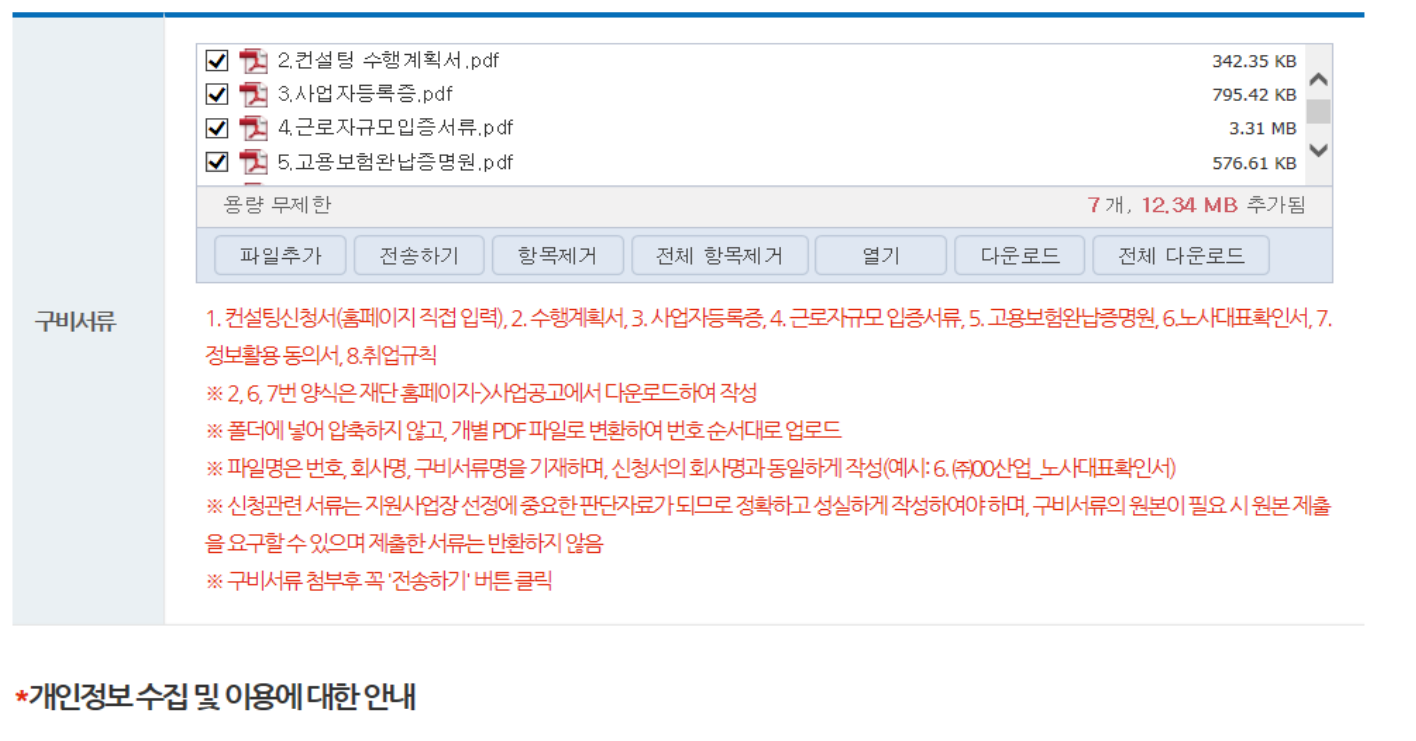

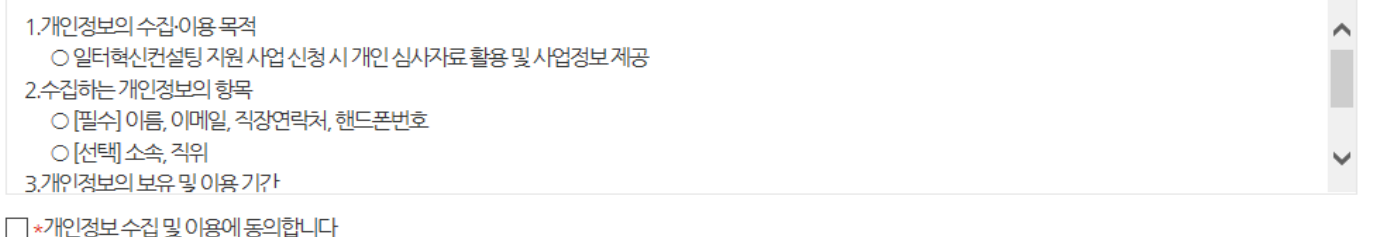

신청하기

• **구비 서류 업로드 시 현재 작성하고 있는 신청서를 제외한 7개의 서류를 순서대로 업로드 해주시기 바랍니다.**  • **모든 서류 제출 후 신청하기 버튼을 누르면 신청이 완료됩니다.** • **구비 서류 파일을 추가하고 파일 전체를 체크하여 전송하기를 통하여 파일을 업로드한 후에 '신청하기'를 클릭하여도 신청이 완료되지 않고, '구비 서류를 첨부하라는 안내문'이 나오는 경우에는 '사업자등록증' 하나만 업로드 하여 신청을 완료한 후에 'KMAC' 담당자 이메일 (kmacwpi@kmac.co.kr)로 나머지 서류를 보내주시면 신청을 완료해 드리겠습니다.** 

**Always Together, Innovation World**

# **End of Document**

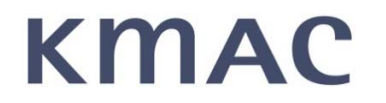

**신청 관련 문의처 : 02-3786-0166 신청관련 문의처 : 02-3786-0774**